## **OfficeWriter Designer for Excel - Enterprise Feature**

OfficeWriter Reporting Services Integration is available in both OfficeWriter Enterprise Edition and OfficeWriter Standard Edition. When you select a feature that is available in the Enterprise Edition only, the **Enterprise Feature** dialog will open. The dialog allows you to disable the warning and/or hide Enterprise features. Both the **Enterprise Feature** dialog and Enterprise features can also be disabled through [registry settings](https://wiki.softartisans.com/display/OW8/Installation).

You can also disable Enterprise features through [The OfficeWriter Designer for Excel.](https://wiki.softartisans.com/display/RS9/The+OfficeWriter+Designer+for+Excel) Go to **Help** > **Settings** and select/de-select **Show Enterprise Features**.

OfficeWriter Editions lists the Reporting Services Integration features available in each edition.

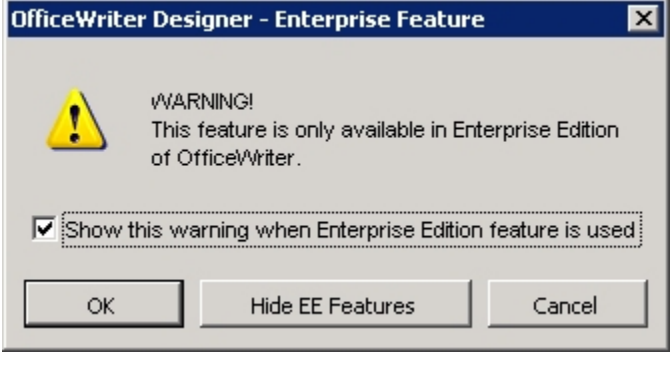

Δ

- $\bullet$ To prevent the display of the **Enterprise Feature** dialog the next time an Enterprise feature is selected, uncheck **Show this warning when Enterprise Edition feature is used**.
	- $\bullet$ To hide Enterprise features on the OfficeWriter toolbar, click **Hide EE Features**.